## **RENOVAÇÃO BOLSA PERMANÊNCIA**

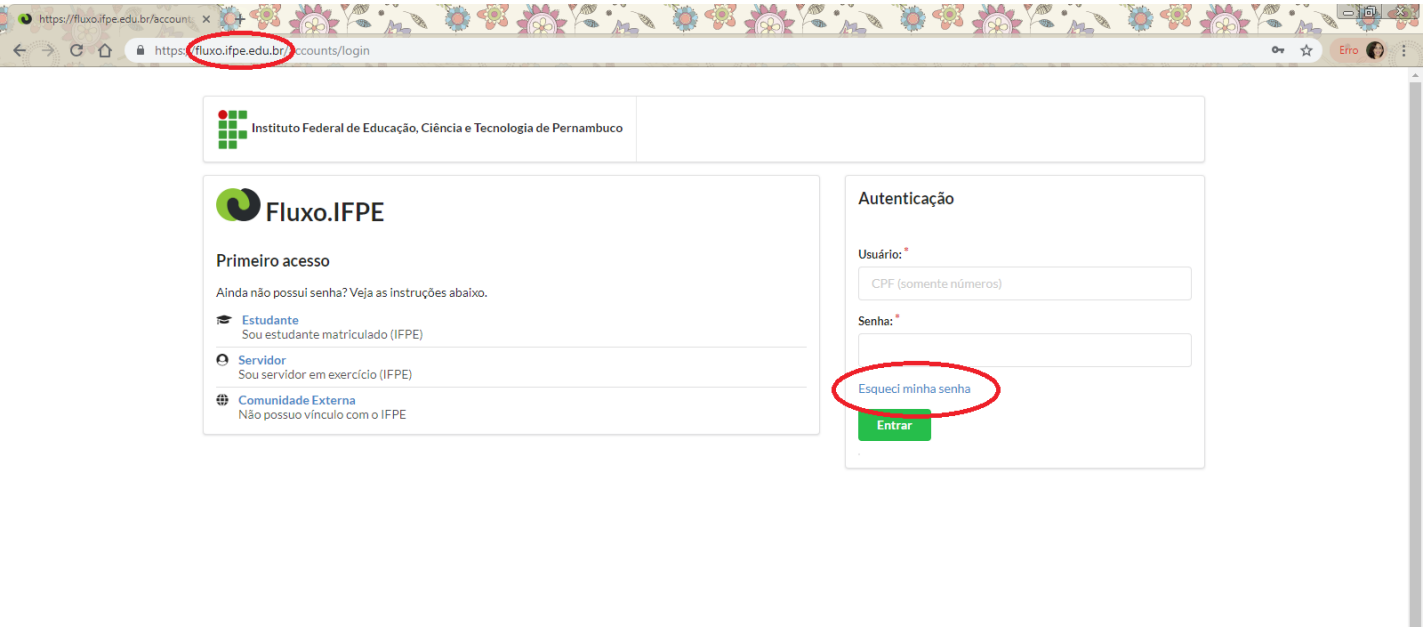

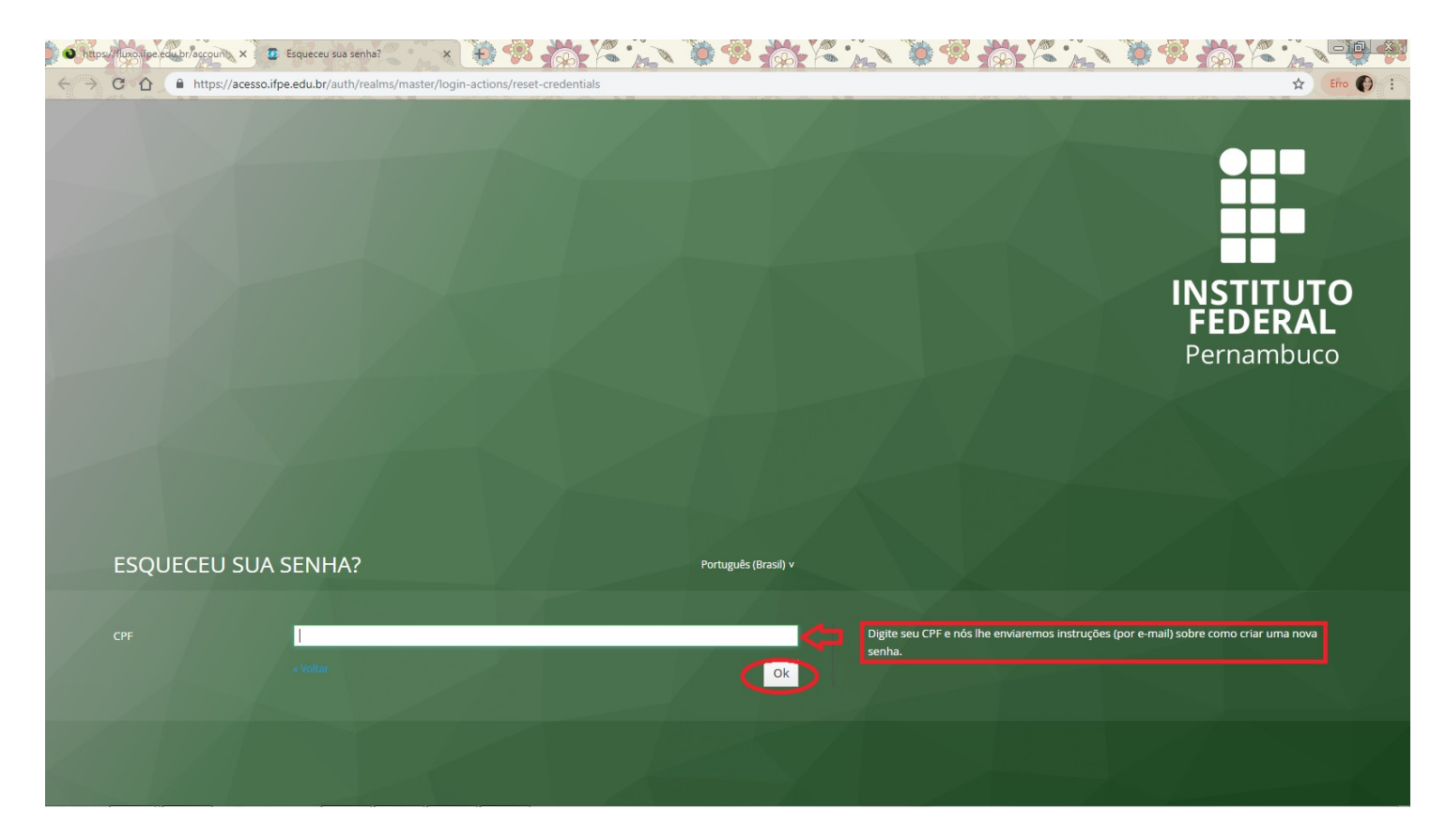

- **Acesse seu e-mail institucional discente e clique no link enviado pelo sistema.**
- **Preencha os dados solicitados.**

• **Retorne à página do Sistema Fluxo e digite os dados solicitados:**

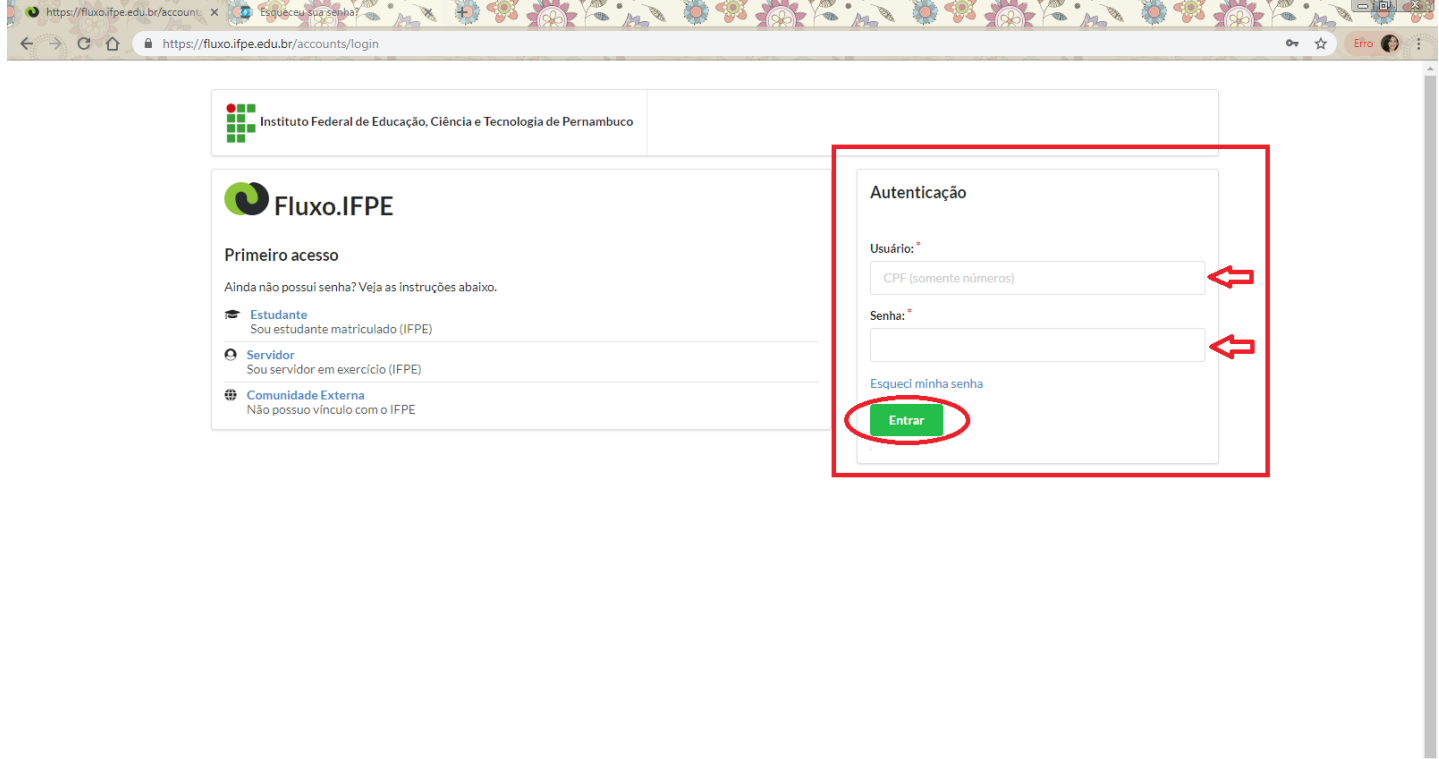

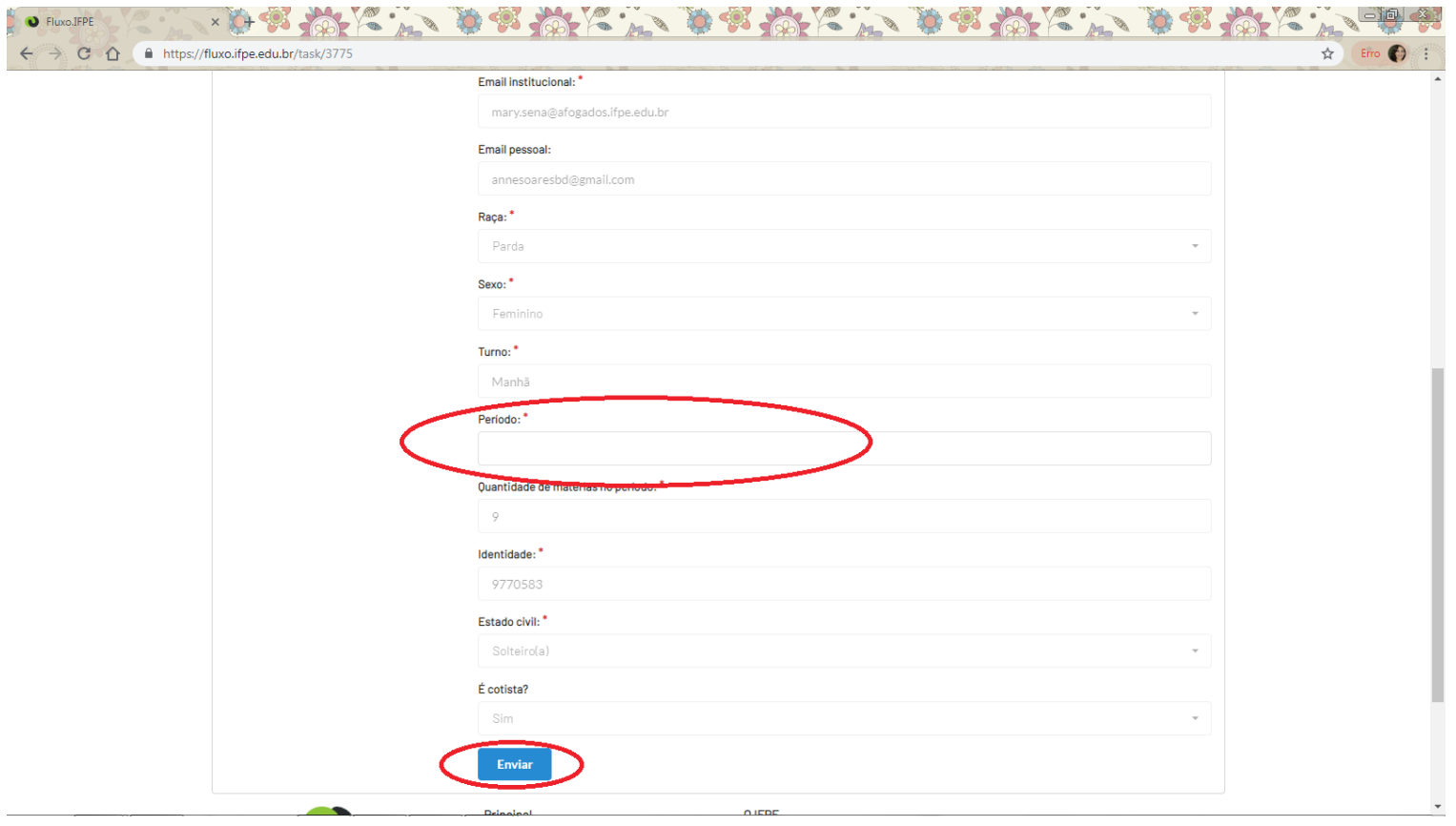

## • **Preencha os dados solicitados:**

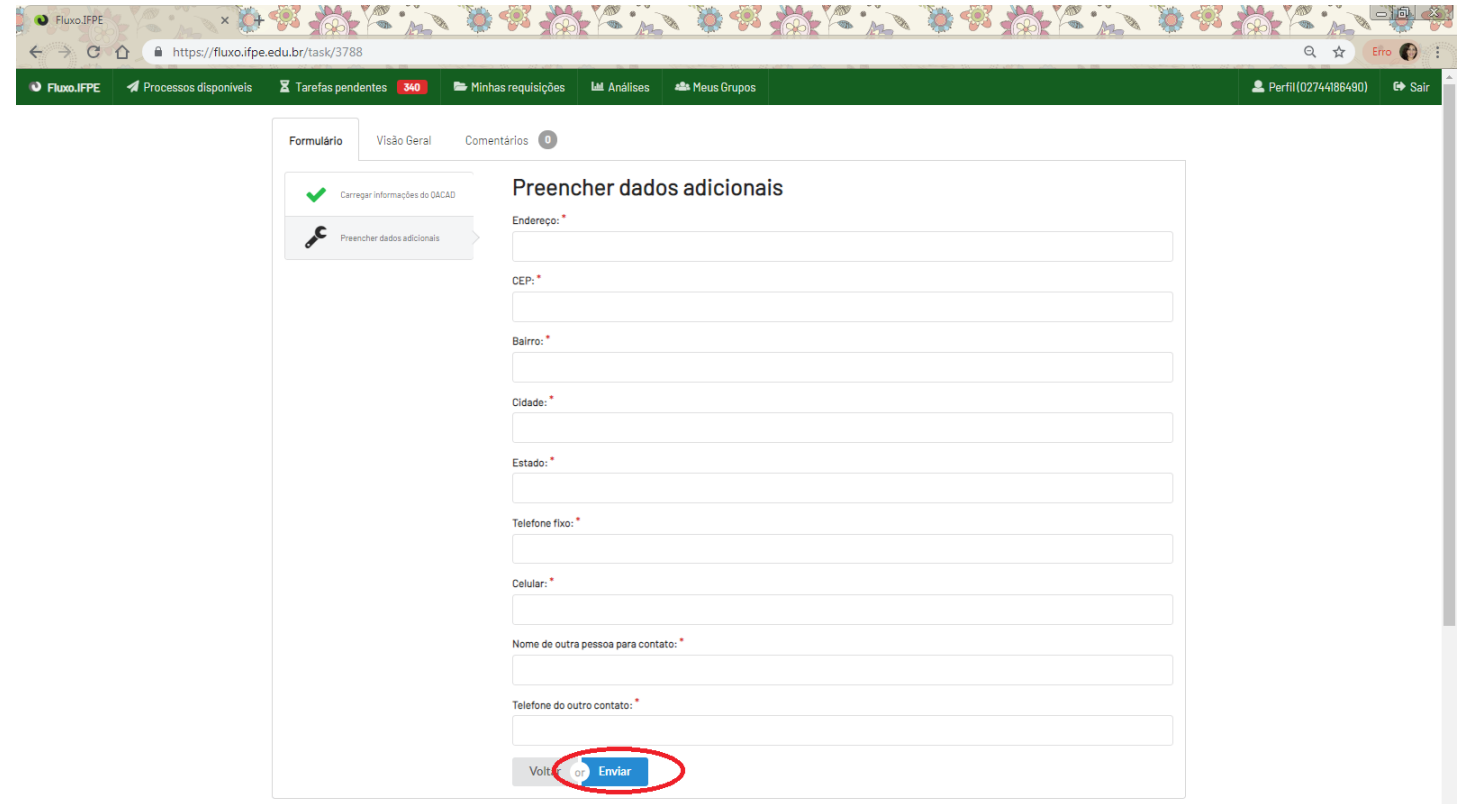

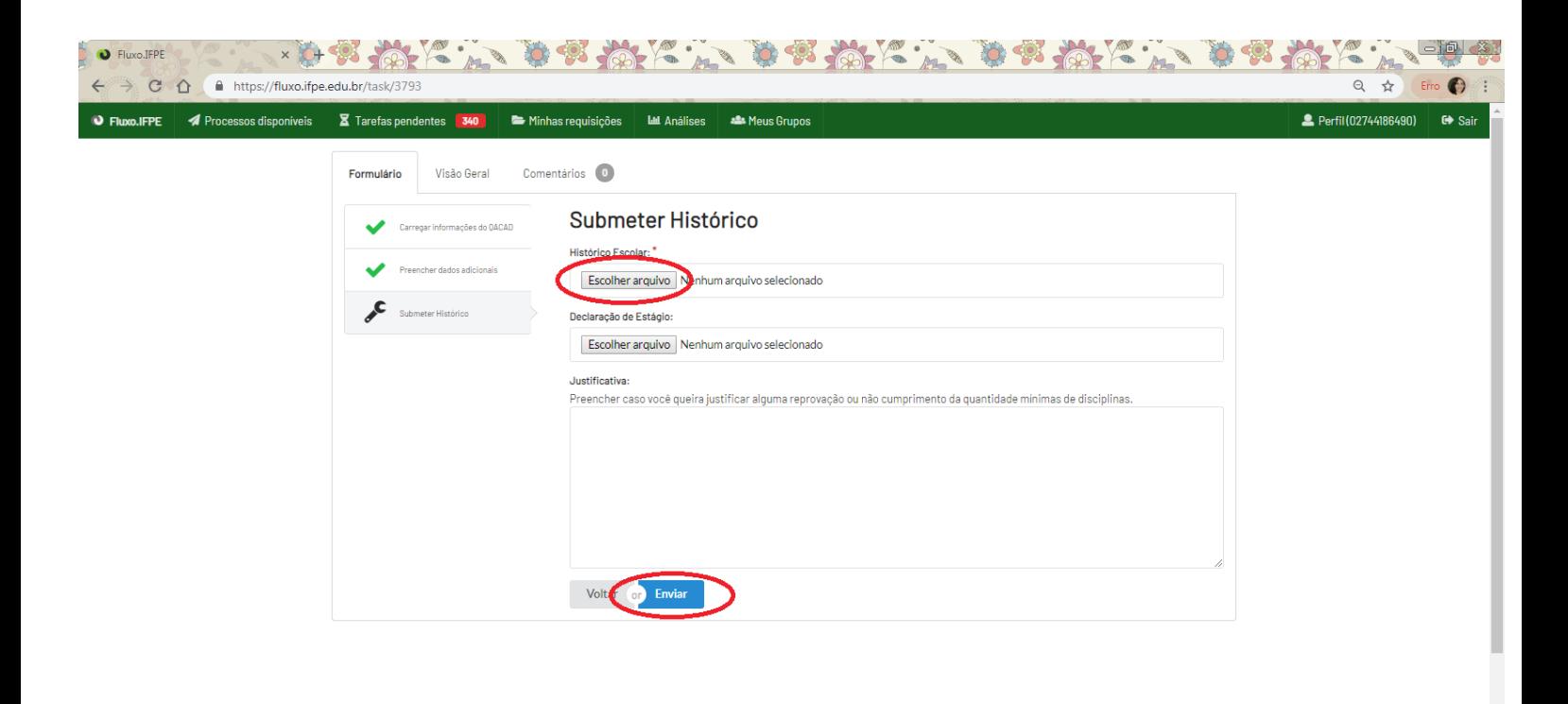

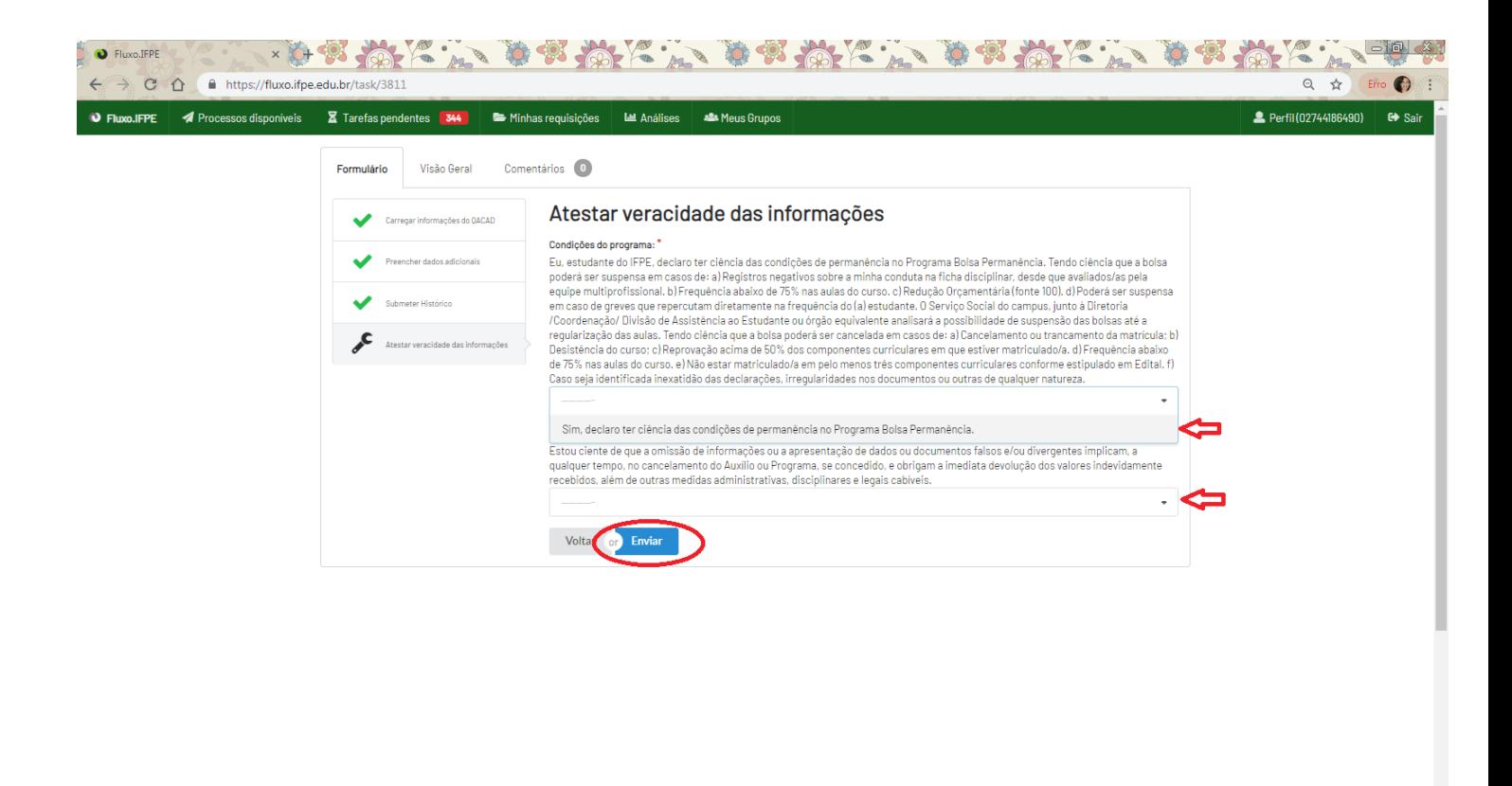

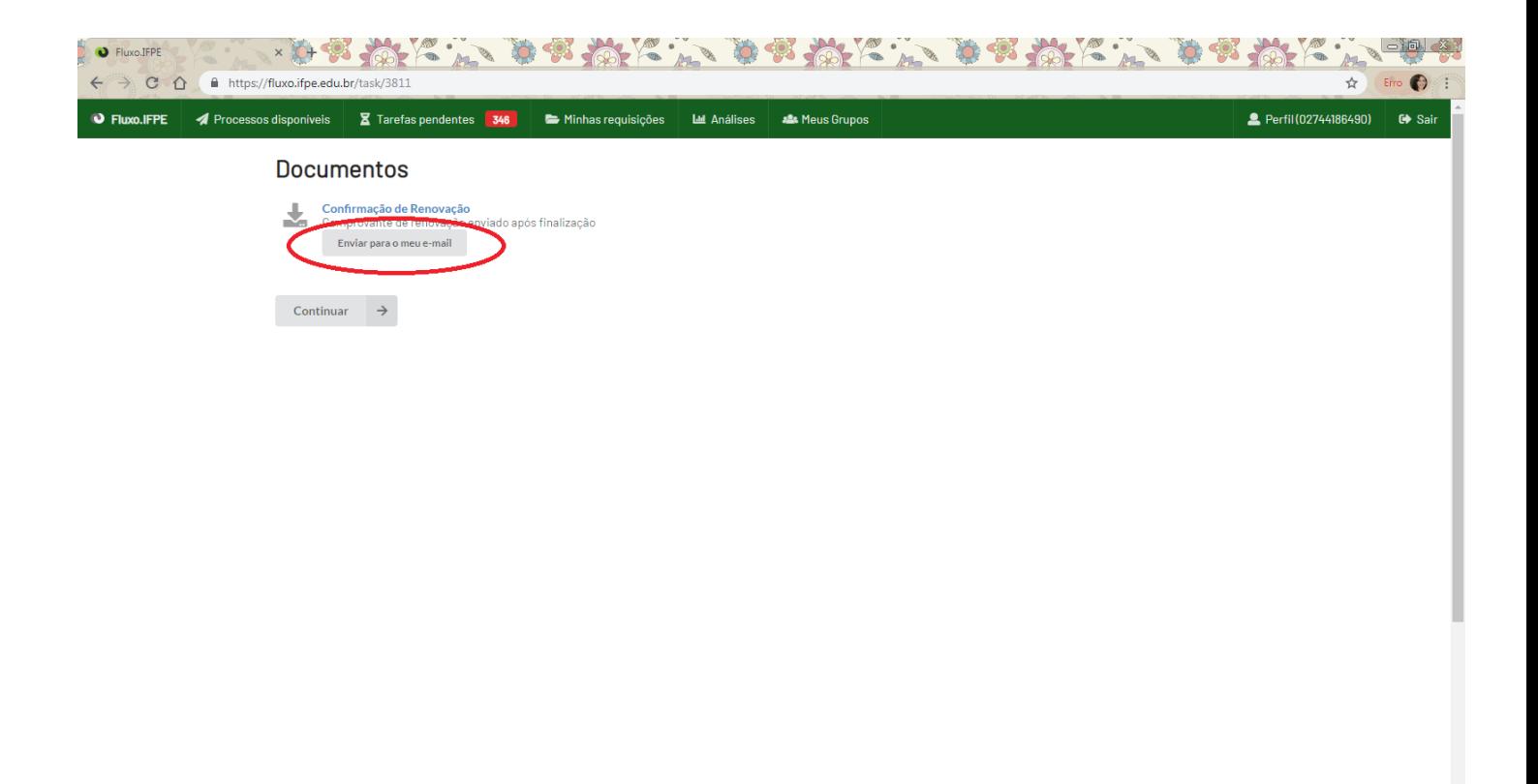